# **www.parcs-naturels-regionaux.fr**

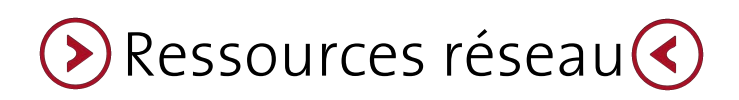

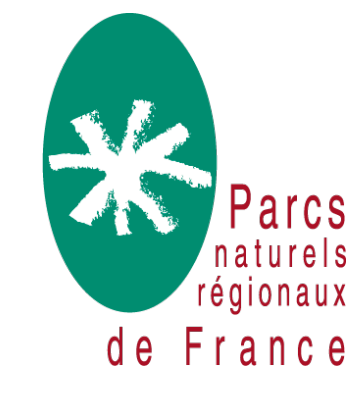

## **Comprendre les Ressources réseau**

### C'est quoi les Ressources réseau ?

Les Ressources réseau sont la nouvelle version de l'extranet. C'est le lieu où la Fédération des Parcs partagent des documents internes aux réseaux des Parcs. Ces documents peuvent être des compte-rendu de réunions, des documents de référence, des notes d'orientation ou tout autres documents de travail à l'usage exclusif du réseau des Parcs.

#### Comment ça fonctionne ?

À la différence de l'extranet, la puissance des Ressources réseau s'appuie sur la recherche des documents par mots-clés. Des filtres de recherche thématique sont également possibles. Les niveaux de filtres reprennent l'arborescence de l'ancien extranet.

Il est possible de s'abonner à ces thématiques au titre de centres d'intérêt pour personnaliser l'affiche de son Espace membres.

#### Comment accéder aux Ressources réseau ?

L'accès au Ressources réseau s'effectue depuis le bouton « Espace membres ». Il faut se connecter au site pour pouvoir y accéder.

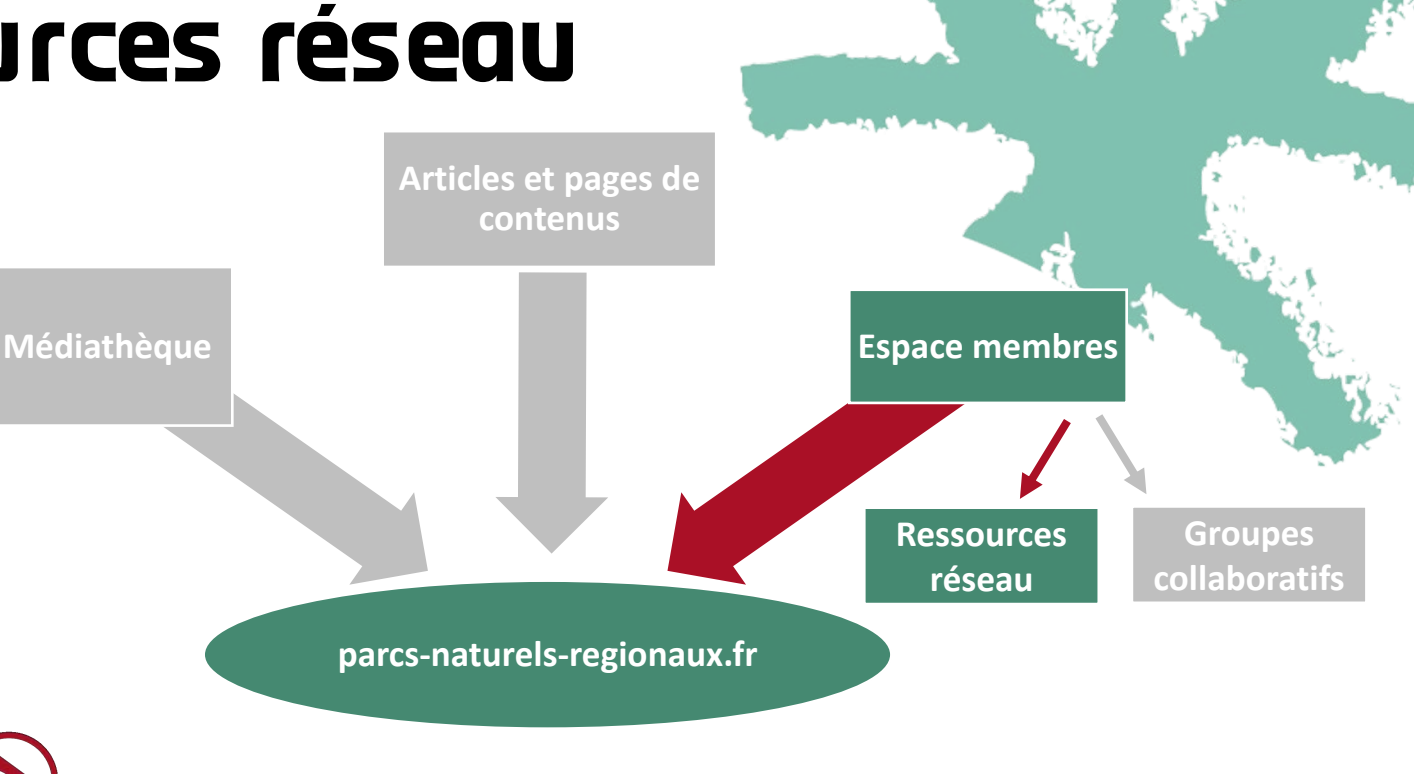

#### Qui peut consulter les Ressources réseau ?

La consultation des Ressources réseau est ouverte à l'ensemble des salariés du réseau des Parcs qui disposent d'un compte utilisateur sur le site. Sur demande spéciale, certains partenaires de la Fédération des Parcs peuvent également bénéficier de cette consultation.

#### Qui peut ajouter des Ressources réseau ?

L'ajout de contenus au sein des Ressources réseau n'est possible que par les salariées de la Fédération.

### **Ressources réseau : se connecter**

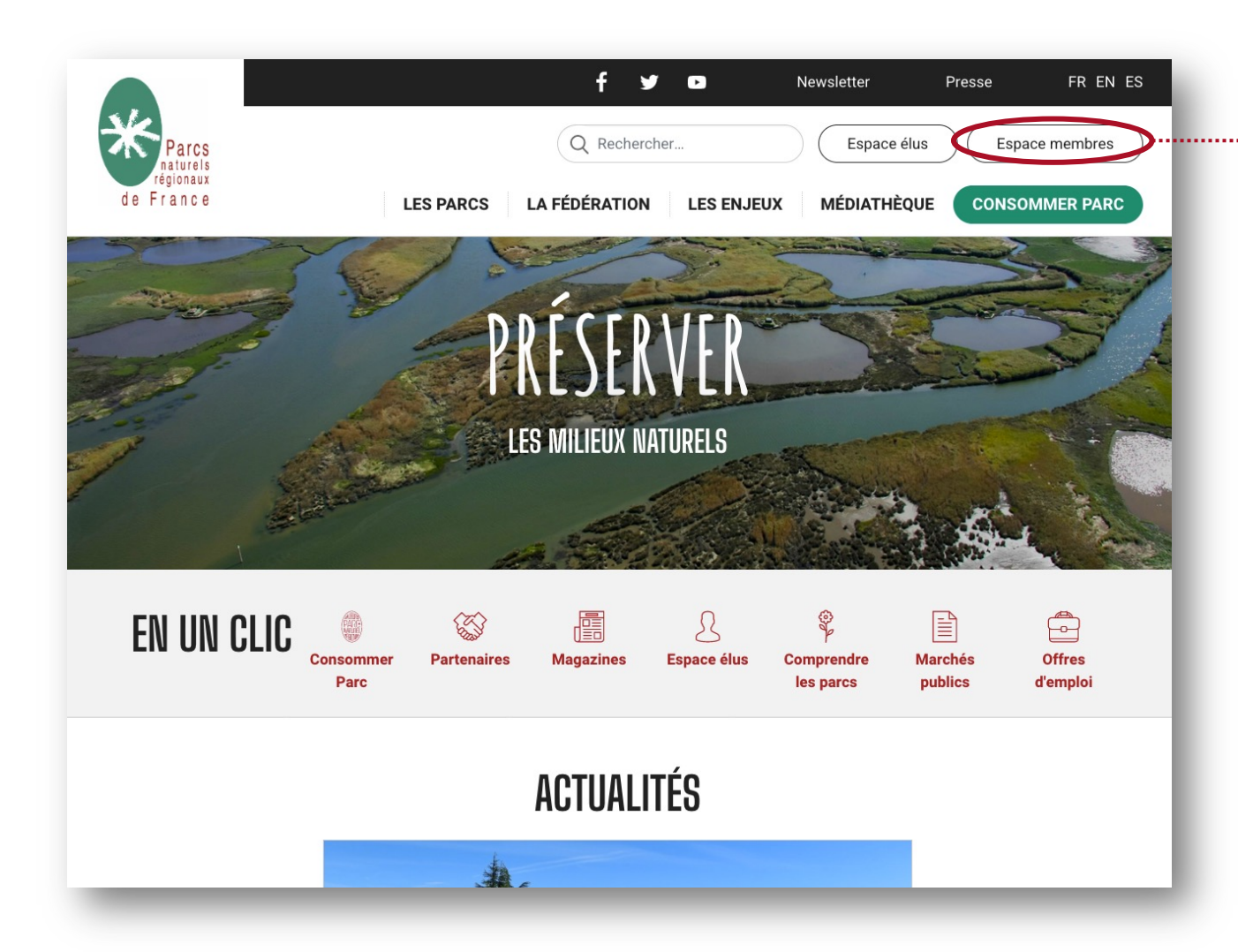

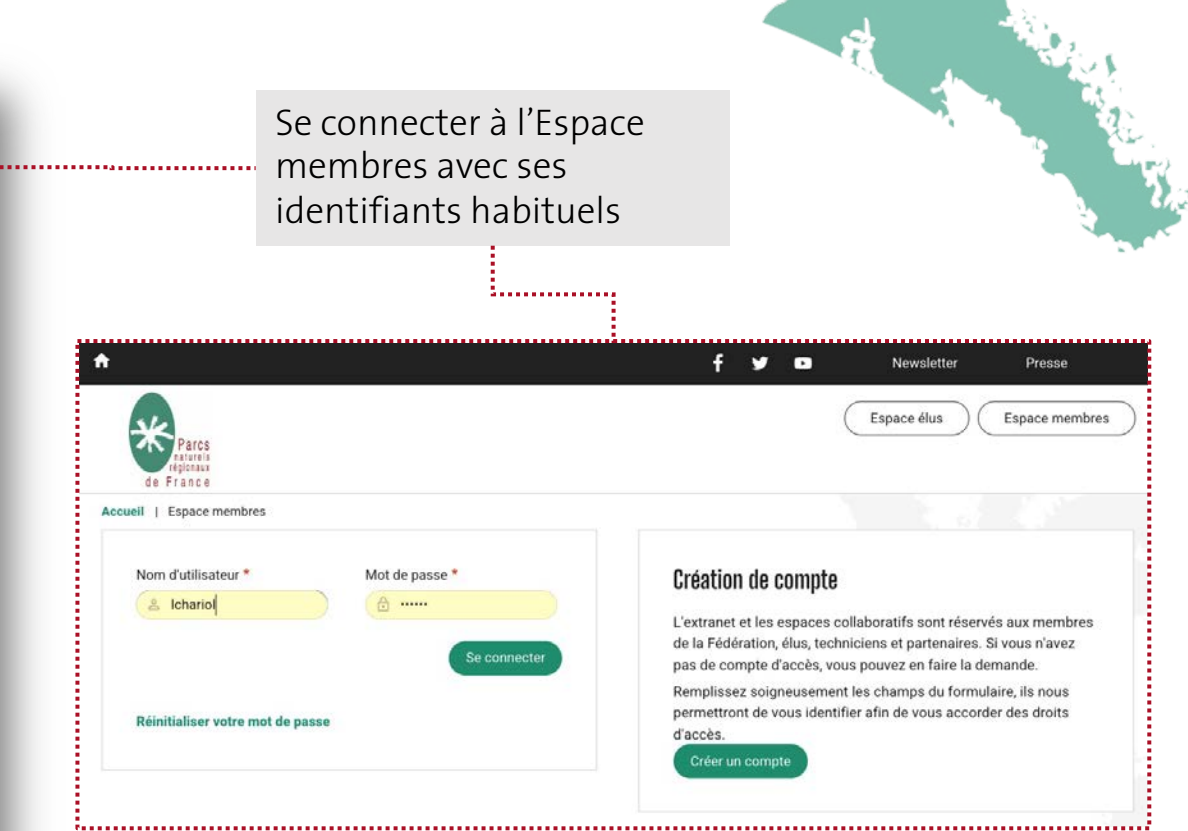

### **Ressources réseau : mes centres d'intérêts**

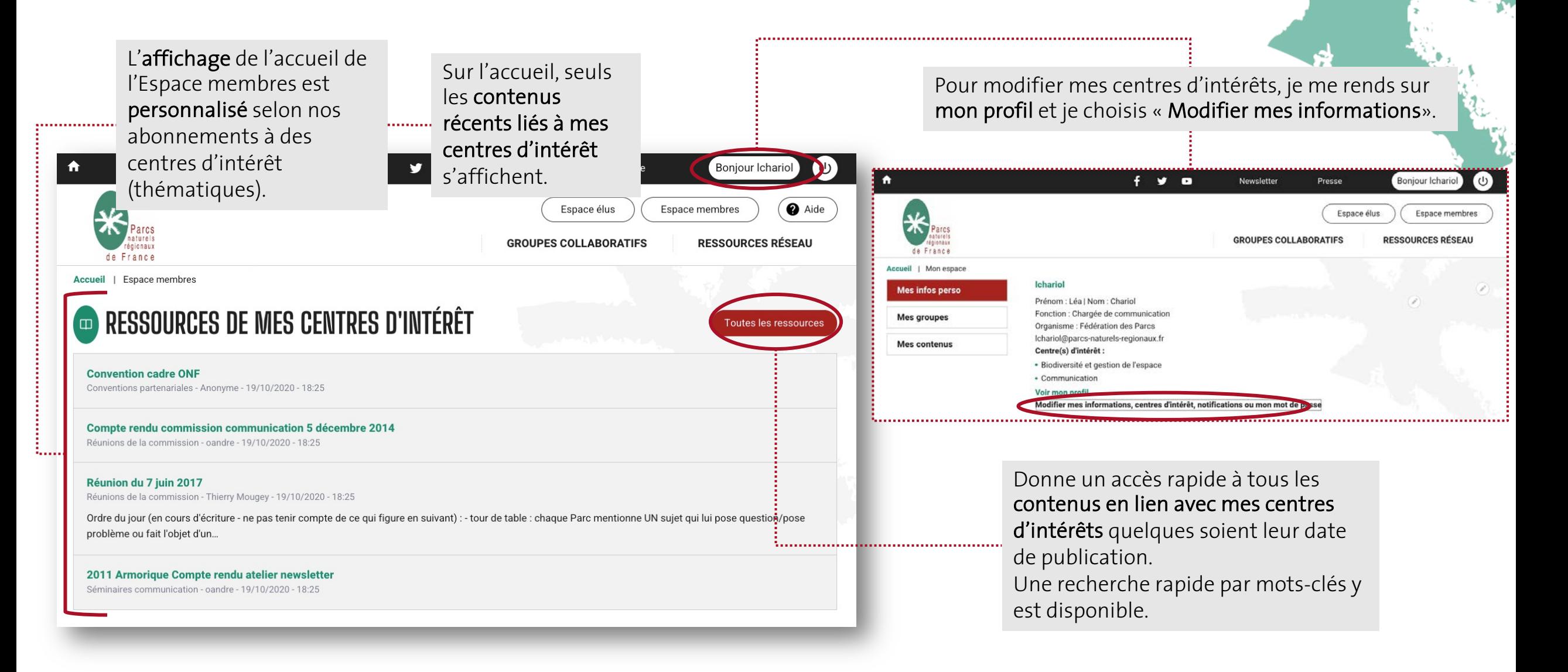

### **Ressources réseau : chercher un contenu**

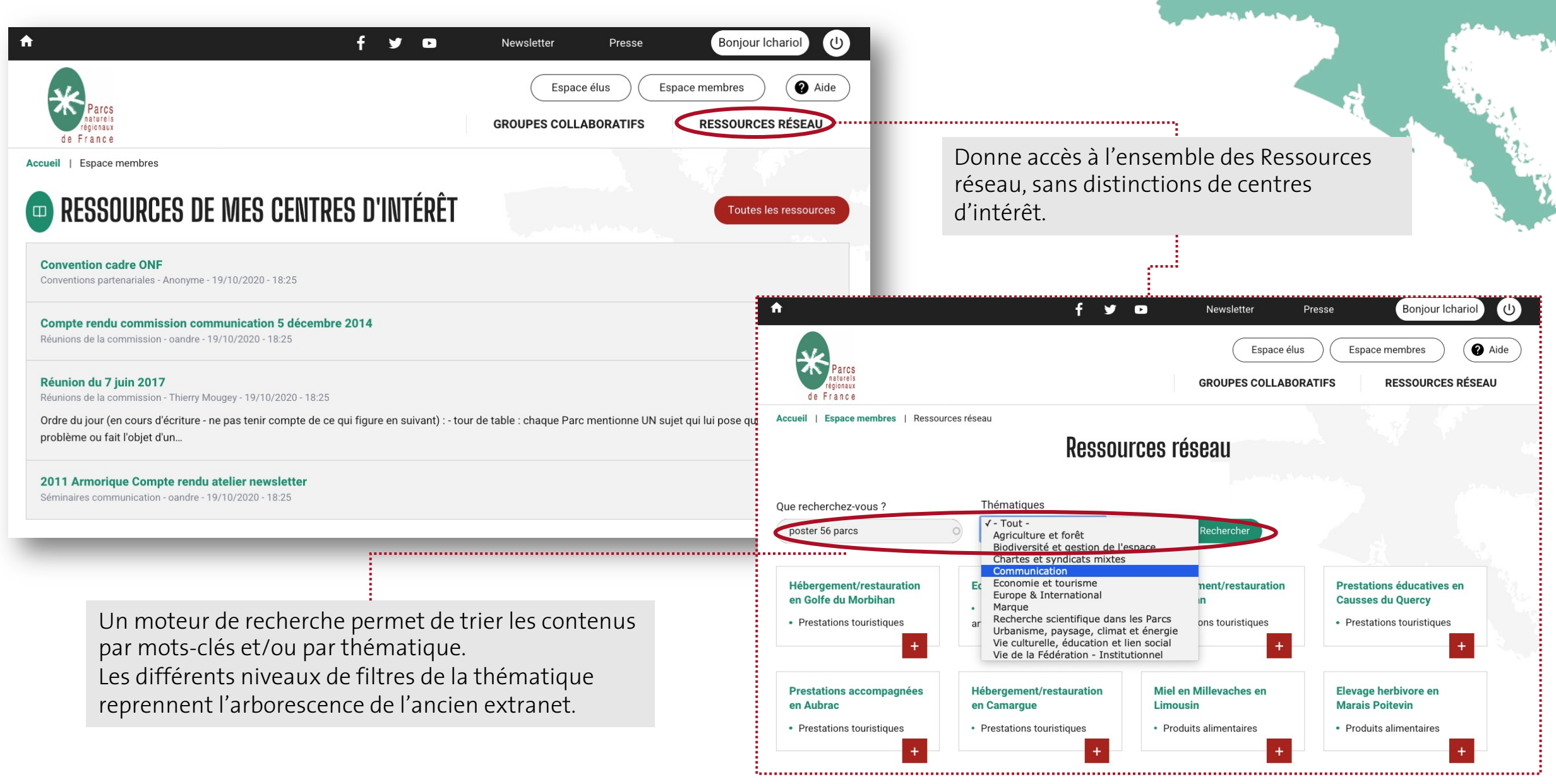

### **Ressources réseau : ajouter un contenu**

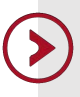

L'ajout de contenu aux Ressources réseau n'est possible que pour les salariés de la Fédération.

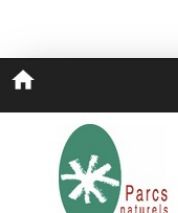

de France

Pour ajouter une nouvelle ressource réseau, cliquer sur Créer. Une page de saisie s'ouvre, il faut la compléter le plus finement possible (nom, thématique, synopsis…), télécharger le document et enregistrer.

Dans la barre supérieure, l'onglet Raccourcis/Ressource réseau : ajouter un document privé, donne aussi un accès rapide à cette saisie de média.

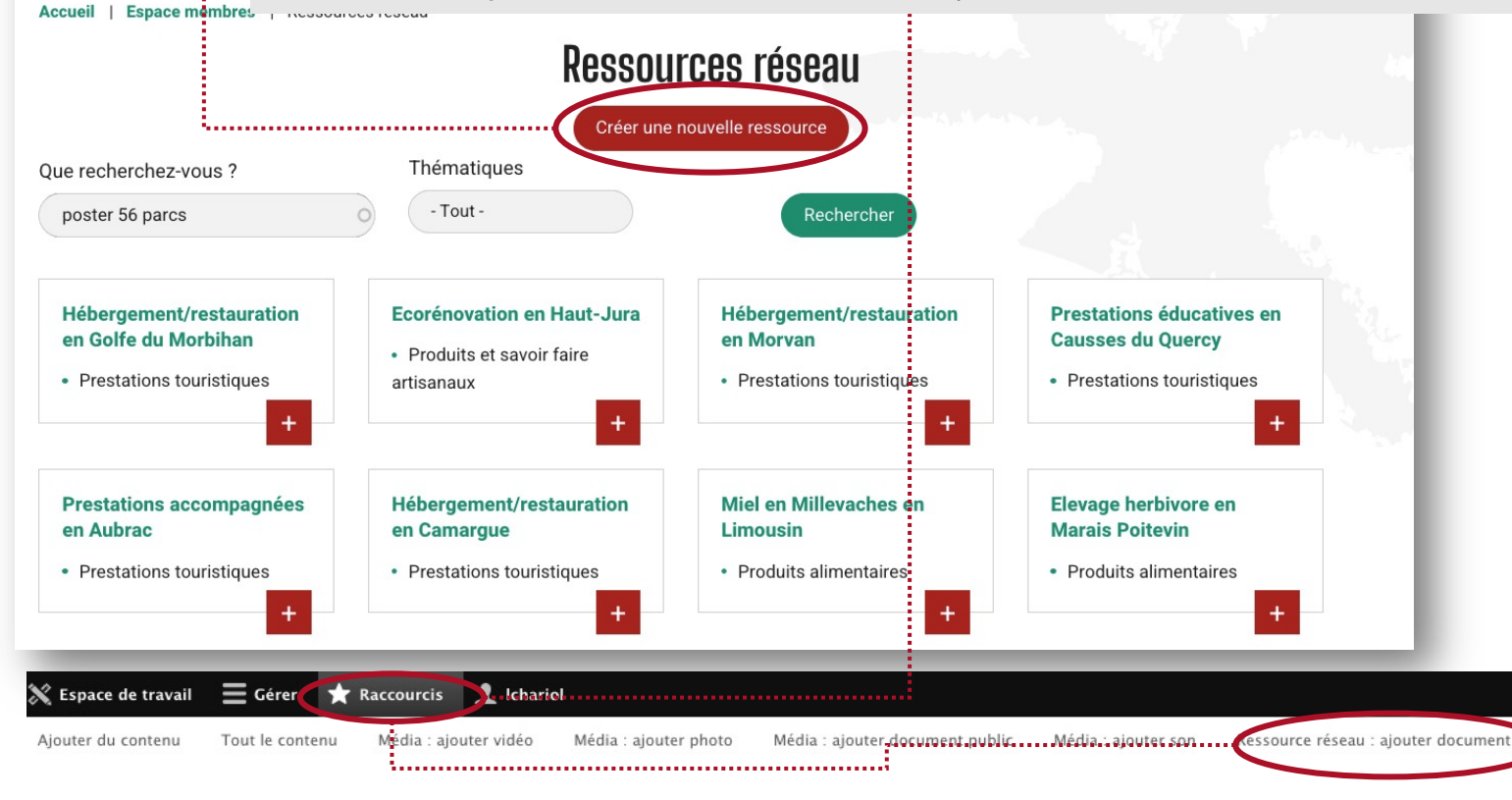

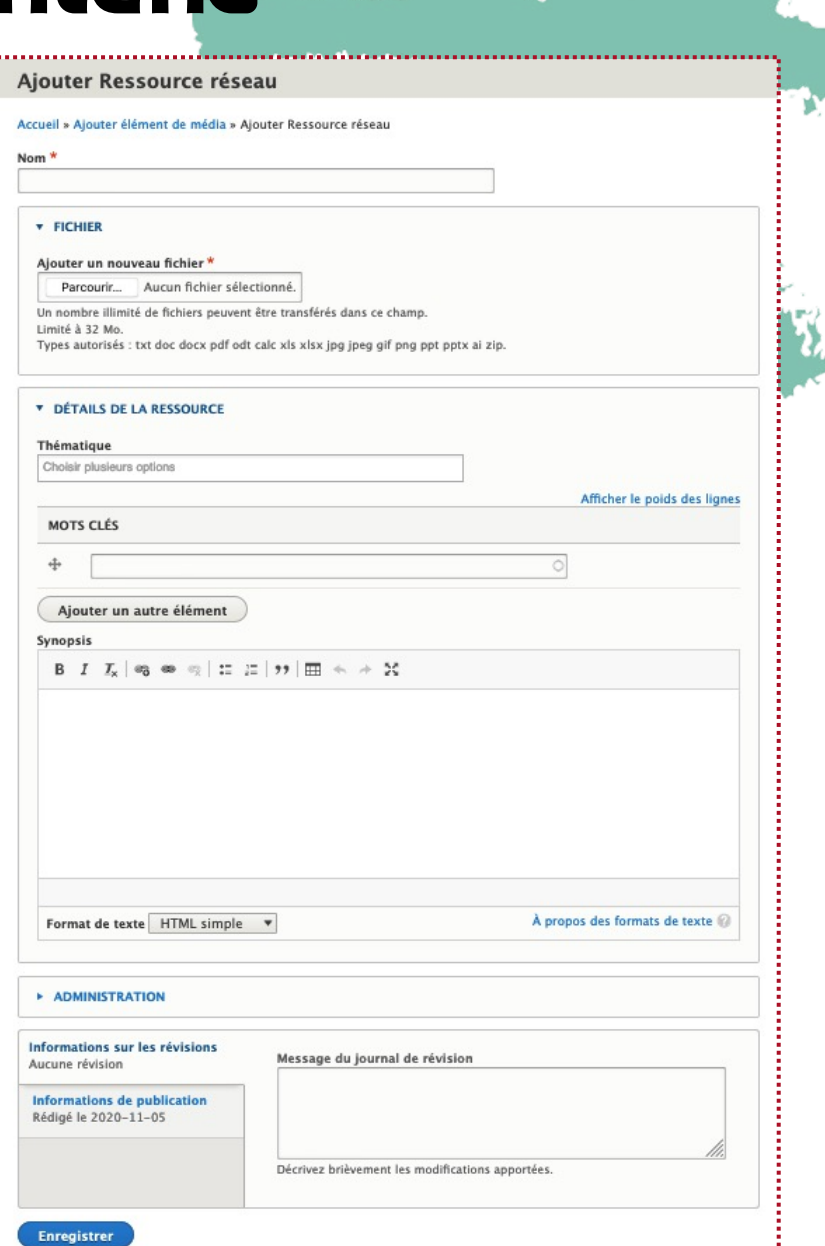

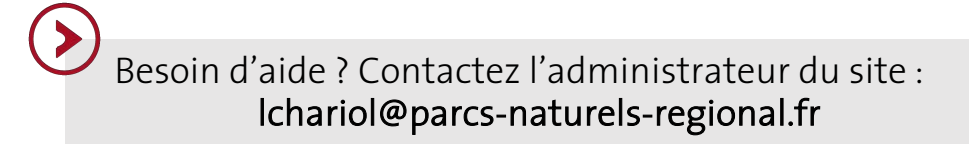

### www.parcs-naturels-regionaux.fr

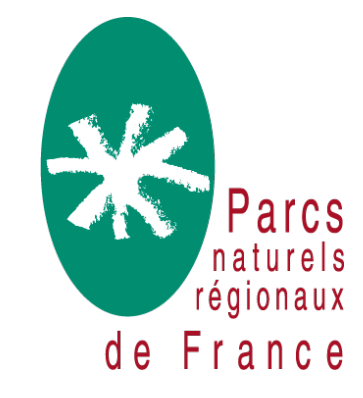